# **DOKUMENTATIONSBOGEN**

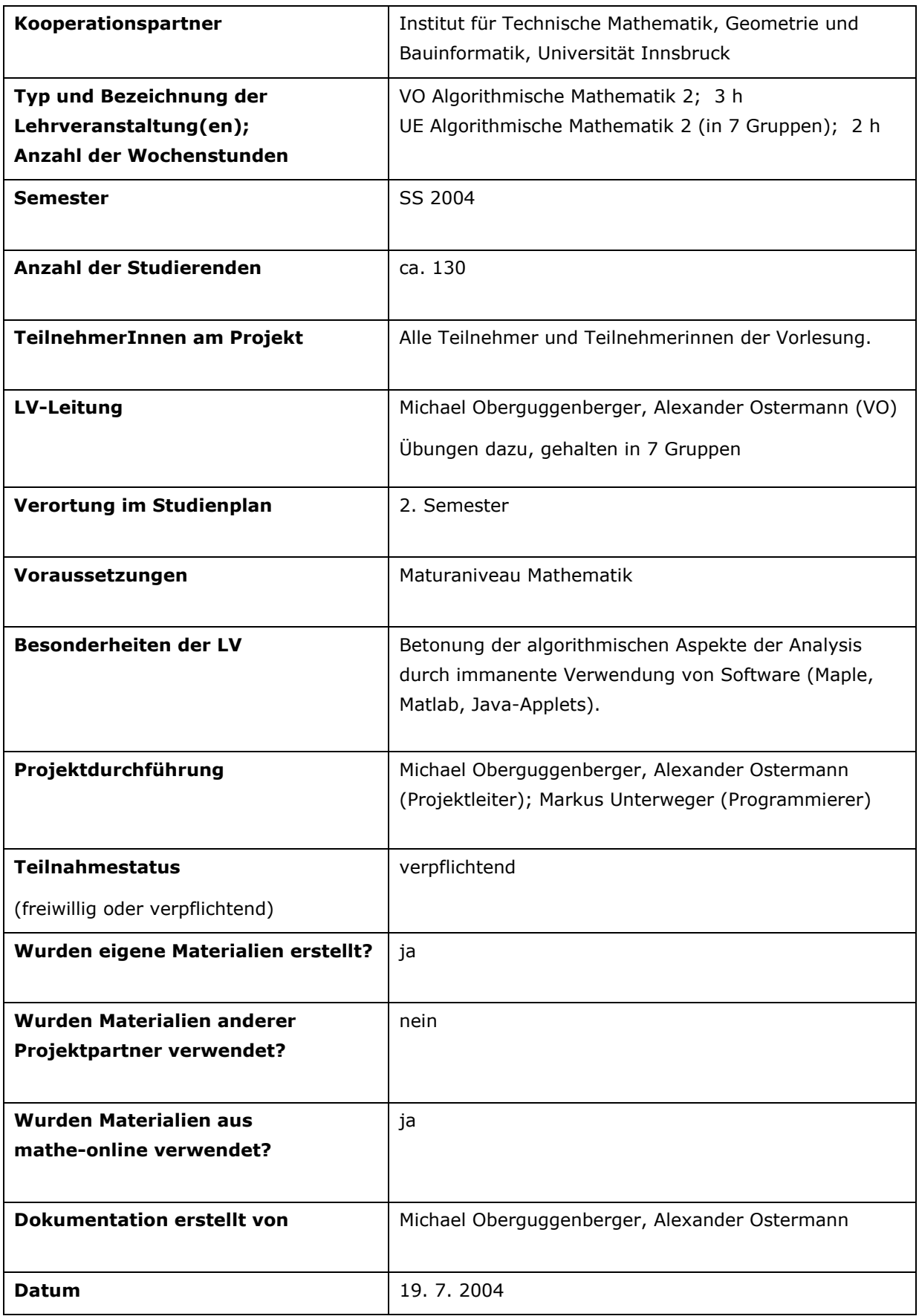

# **(A) Zielsetzung des Projekts**

Bei der Vorlesung "Algorithmische Mathematik 2" handelt es sich um eine Einführung in die einund mehrdimensionale Analysis für Informatikstudentinnen und –studenten. Im Gegensatz zu klassischen Vorlesungen zu diesem Thema stehen hier die algorithmischen Aspekte der Analysis im Vordergrund. Die Konzeption eines entsprechenden Curriculums sowie die Erstellung von ergänzenden Online-Materialien (insbesondere Java Applets) sind die Hauptzielsetzungen unseres Projekts. Darüber hinaus ist auch eine laufende Evaluierung unseres Ansatzes vorgesehen.

*Anmerkungen* 

#### **(B) Verwendete Komponenten von mathe-online**

In der ersten Hälfte der Vorlesungen haben wir Java-Applets aus der mathe-online Galerie (http://www.mathe-online.at/galerie.html ) verwendet. Die Themenbereiche waren unter anderem Funktionen, Analytische Geometrie und Differenzieren von Funktionen in einer Veränderlichen. Für die Themenbereiche des zweiten Teils der Vorlesung mussten wir hingegen eigene Software-Komponenten entwickeln (siehe unten). Zum Teil konnten wir auch auf bereits im letzten Jahr entwickelte Applets zurückgreifen (vgl. Bericht 2003).

*Anmerkungen* 

#### **(C) Auflistung der im Rahmen des Projekts erstellten Materialien (WS 03/04, SS 04)**

#### • **Java-Applet: Parametrische Kurven im Raum**

http://www.mathe-online.at/nml/materialien/innsbruck/kurven3d/index.html Dieses Applet dient zur Visualisierung von räumlichen Kurven, welche in Parameterdarstellung gegeben sind. Zusätzlich wird mittels numerischer Differentiation Geschwindigkeits- und Beschleunigungsvektor sowie das begleitende Dreibein berechnet und visualisiert. Weiters stehen eine Reihe von Projektionsarten zur Verfügung.

# • **Java-Applet: Flächen im Raum**

http://www.mathe-online.at/nml/materialien/innsbruck/flaechen3d/index.html Das Applet dient zur Visualisierung von skalarwertigen Funktionen in zwei Veränderlichen und ihrer partiellen Ableitungen. Zusätzlich stehen eine Reihe von Projektionsarten und Optionen zur Darstellung der Fläche zur Verfügung.

# • **Java-Applet: Animation zum Zwischenwertsatz**

http://www.mathe-online.at/nml/materialien/innsbruck/zwsatz/index.html Das Applet soll den Zwischenwertsatz für stetige Funktionen, die auf einem Intervall das

Vorzeichen wechseln (und somit eine Nullstelle besitzen), veranschaulichen. Sobald eine Funktion und ein Intervall eingegeben wurde, wird der Graph der Funktion ausgehend von den Intervallgrenzen bis zur Nullstelle der Funktion (bzw. falls die Funktion mehrere Nullstellen hat, bis zu einer ihrer Nullstellen) gezeichnet. Mit dem Schieberegler *Geschwindigkeit* kann man die Geschwindigkeit der Animation steuern.

### • **Java-Applet: Integration**

http://www.mathe-online.at/nml/materialien/innsbruck/integration2d/index.html Das Applet dient dazu, das Konzept "Integration einer Funktion" zu visualisieren. Dazu werden zunächst eine Funktion und das Intervall angegeben, worüber die Funktion integriert werden soll. In der Standardeinstellung wird dann Unter- und Obersumme gezeichnet. Allgemeiner kann man mit Hilfe der Auswahlbox *Methode* aus den folgenden Regeln wählen:

- Unter- und Obersumme
- **Trapezregel**
- Mittelpunktsregel
- Untersumme
- Obersumme
- Linke-Rechtecksregel
- Rechte-Rechtecksregel

Um die Anzahl der Unterteilungen des Intervalls zu ändern, betätigt man den Schieberegler oder gibt die Anzahl im Feld Unterteilungen selbst ein. Im Ausgabefeld findet man die Summe, die sich mit der aktuell gewählten Methode ergibt, den exakten Wert des Integrals und den Fehler (d.h. die Differenz zum exakten Wert) der aktuellen Methode.

### • **Java-Applet: Riemann-Summen**

http://www.mathe-online.at/nml/materialien/innsbruck/riemann/index.html Das Applet dient dazu, Riemann-Summen einer Funktion zu visualisieren. Zunächst werden eine Funktion und das Intervall angegeben, worüber die Funktion integriert werden soll. Nach dem Zeichnen der Funktion und der Riemann-Summen kann man die Unterteilungen sowie die Stützstellen mit der Maus wie folgt verändern:

- Ziehen eines Punktes mit gedrückter linker Maustaste: *Bewegen* eines Punktes
- Klicken eines Punktes mit der mittleren Maustaste: *Löschen* des Punktes
- Klicken einer freien Stelle auf der x-Achse: *Hinzufügen* einer Unterteilungen

#### • **Java-Applet: 2D Visualisierung komplexer Funktionen**

http://www.mathe-online.at/nml/materialien/innsbruck/komplex2d/index.html

Um eine komplexe Funktion zu visualisieren wird zunächst im Urbildbereich ein *Muster* erzeugt. Durch Drücken des Knopfes *Abbilden* wird das Bild des gewählten Musters unter der aktuellen Abbildung berechnet und gezeichnet. Falls im Urbildbereich die Maus über ein Objekt des Musters (z.B. eine Linie) gehalten wird, wird dieses Objekt und ihr Bild hervorgehoben. Damit kann man z.B. erkennen, welche Gitterlinien wohin abgebildet werden.

# • **Java-Applet: 3D Visualisierung komplexer Funktionen**

http://www.mathe-online.at/nml/materialien/innsbruck/komplex3d/index.html Das Applet dient zur Visualisierung des Real- und Imaginärteils sowie des Betrags von komplexen Funktionen. Das Applet ermöglicht Studentinnen und Studenten, sich innerhalb kürzester Zeit ein Bild der jeweiligen Funktion zu machen. Großer Wert wurde auf eine mathematisch korrekte Darstellung von potentiellen Singularitäten gelegt.

# • **Java-Applet: Lineare Regression**

http://www.mathe-online.at/nml/materialien/innsbruck/regression/index.html Mit dem Applet kann man lineare Regressionen mit beliebigen Formfunktionen und selbst eingegebenen Datensätzen durchführen. Zudem kann man aus neun bereitgestellten Datensätzen auswählen. Neben den Standardergebnissen

- Gesamtvariabilität (SYY),
- erklärte Datenvariabilität (SSR Sum of Squares Regression),
- Restvariabilität (SSE Sum of Squares Error),
- $\bullet$  Bestimmtheitsmaß (R<sup>2</sup>),
- und der Prognosefunktion

wird in einem Kuchendiagramm der *mittlere Erklärungsanteil* der einzelnen Variablen dargestellt.

### *Anmerkungen*

Zu allen Applets wurde von uns auch eine umfangreiche Dokumentation erstellt; für das Applet *lineare Regression* wurde auf einer eigenen Seite zusätzlich die zugrunde liegende mathematische Theorie zusammenfasst.

Die technische Dokumentation der Applets wurde von Herrn Markus Unterweger durchgeführt.

Die Applets wurden mit großem Erfolg beim *Ersten Medientag* der Universität Innsbruck am 13.5.2004 einer breiteren Öffentlichkeit vorgestellt.

# **(D) Auflistung weiterer verwendeter Materialien**

*Materialien anderer Projektteilnehmer* 

*Sonstige Materialien aus mathe-online* 

*Externe Materialien* 

*Anmerkungen* 

# **(E) Evaluation**

Eine wichtige Komponente unseres Projekts ist die laufende Evaluierung. Im Mai und im Juli 2004 wurden die einzelnen Kapitel der Vorlesung zur Evaluierung vorgelegt. Die einzelnen Fragen können den beiliegenden Fragebögen entnommen werden. Weiters evaluierten wir in Mai 2004 die im letzten Jahr erstellten Applets und im Juli 2004 die neu erstellten Applets. Neben technischen Fragen nach Bedienbarkeit und Benützerführung waren für uns vor allem die folgenden drei Fragen zentral:

(1) Wurde durch die Applets ihr mathematisches Verständnis gefördert?

(2) Sind die Applets eine Hilfe für die Vorlesung?

(3) Wie groß ist der Spaßfaktor?

Eine zusammenfassende Auswertung der beiden Umfragen liegt diesem Bericht bei.

*Beteiligung der Studierenden* 

Die Evaluierung wurde von den Tutoren in den Übungsgruppen im Anschluss an die Klausuren am 7.5.2004 und am 2.7.2004 durchgeführt. Die dafür verwendeten Fragebögen wurden von uns erarbeitet und liegen zusammen mit der Auswertung als Anlage bei.

*Verwendete Komponenten und Materialien* 

Abgesehen von den bereit erwähnten Umfragen protokollierten die Tutoren auf unseren Wunsch hin auch große Teile des begleitenden Tutoriums. Dieses Protokoll liegt ebenfalls dem Bericht bei.

# *E-Learning allgemein*

Zum Thema E-Learning boten wir dieses Semester zum ersten Mal ein die Vorlesung begleitendes E-Tutorial an. Da gleichzeitig mit dem *E-Tutorial* ein persönliches Tutorium zur Vorlesung *Algorithmische Mathematik 2* stattfand, war eine gewisse Überbetreuung der Studierenden gegeben. Für Studienanfänger ist das Formulieren von Fragen mathematischen Inhaltes schwierig und insbesondere das schriftliche Ausformulieren mühsam und mit relativ großem Zeitaufwand verbunden. Ein persönliches Gespräch zur Klärung von Fragen wird daher im Allgemeinen vorgezogen. Ein Bericht über das E-Tutorial liegt als Anlage bei.

*Kommunikation* 

*Lerneffekt* 

Die Auswertung der Umfragen zeigt, dass die Verwendung der Neuen Medien eine deutliche Erleichterung beim Erlernen des Stoffes mit sich bringt. Die Mehrheit der Studentinnen und Studenten empfindet unsere Applets als deutliche Bereicherung des sonst üblichen Vorlesungsmaterials.

# *Anmerkungen*

Den erhobenen Spaßfaktor halten wir für beachtlich halten. Immerhin zählt die Mathematik für die meisten Informatiker und Informatikerinnen eher zu den Hilfswissenschaften, die in den Studien meist weniger Spaß machen.

# **(F) Resümee**

# *Allgemein*

Die zweite Projektphase kann als sehr gelungen bezeichnet werden. Der Einsatz der Neuen Medien ist in unserer Vorlesung wiederum sehr gut angekommen, unser Konzept der Algorithmischen Mathematik ist aufgegangen.

*Komponenten und Materialien* 

# **(G) Ausblick/Curriculum**

Für das nächste Studienjahr sind die folgenden Schritte geplant:

(1) Erstellen eines Lehrbuchs zum Stoff der Vorlesung

(2) Kleinere Verbesserungen bei den Applets.

(3) Kleinere Verbesserungen des Curriculums.

# **(H) Anmerkungen**

# **(I) Anhang**

Fragebogen zur ersten Umfrage am 7.5.2004 Fragebogen zur zweiten Umfrage am 2.7.2004 Auswertung der ersten Umfrage zu "Algorithmische Mathematik 2" Auswertung der zweiten Umfrage zu "Algorithmische Mathematik 2" Protokoll des Tutoriums Bericht des E-Tutorials